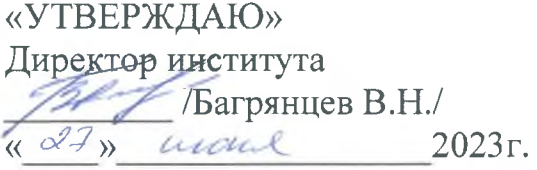

# ФОНД ОЦЕНОЧНЫХ СРЕДСТВ Дисциплины Б1.О.14 Информационные технологии в обработке данных основной образовательной программы высшего образования

Направление подготовки (специальность)

32.05.01 Медико-профилактическое дело

Уровень подготовки

Направленность подготовки

Высшее образование - специалитет

02 Здравоохранение в сфере обеспечения санитарно-эпидемиологического благополучия населения, защиты прав потребителей, профилактической мелицины

очная

 $6$ лет (нормативный срок обучения)

Институт фундаментальных основ и информационных технологий в медицине

Институт/кафедра

Срок освоения ООП

Форма обучения

## **1. ВВОДНАЯ ЧАСТЬ**

**1.1**. **Фонд оценочных средств** регламентирует формы, содержание, виды оценочных средств для текущего контроля, промежуточной аттестации и итоговой (государственной итоговой) аттестации, критерии оценивания дифференцированно по каждому виду оценочных средств.

**1.3. Фонд оценочных средств определяет уровень формирования у обучающихся установленных в ФГОС ВО и определенных в** основной образовательной программе высшего образования по специальности 32.05.01 Медико-профилактическое, направленности 02 Здравоохранение в сфере обеспечения санитарно-эпидемиологического благополучия населения, защиты прав потребителей, профилактической медицины **универсальных (УК) компетенций, общепрофессиональных (ОПК) и профессиональных (ПК) компетенций**

#### [ООП МПД 2023](https://tgmu.ru/sveden/files/OOP_MPD_2023.pdf)

## **2. ОСНОВНАЯ ЧАСТЬ**

#### **2.1. Виды контроля и аттестации, формы оценочных средств**

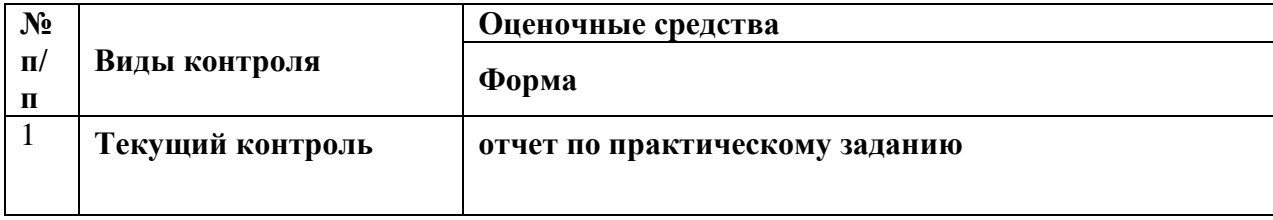

#### **3. Содержание оценочных средств текущего контроля**

Текущий контроль осуществляется преподавателем дисциплины при проведении занятий в форме: отчет по практическому заданию

Оценочные средства для текущего контроля:

1. С помощью MS Excel необходимо провести анализ полученного ряда динамики. Под графиками понимают условные изображения числовых величин и их соотношений при помощи различных линий, поверхносте. Данный ряд динамики можно изобразить графически. Наиболее распространенным видом графического изображения является гистограмма. В MS Excel заходим на вкладку Вставка диаграмма гистограмма.

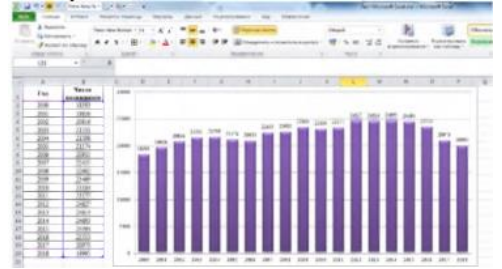

Абсолютный прирост (убыль) Показатель роста (убыли) Темп прироста (убыли): темп прироста = темп роста - 100%. Рассчитаем данные показатели. Формулы представлены на рисунке ниже. Темпы роста и прироста являются относительными показателями, поэтому ячейки в столбце D и E переводим в процентный формат

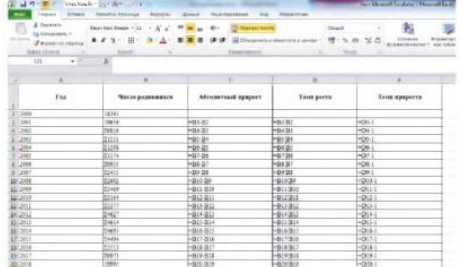

Для нахождения среднего уровня ряда воспользуемся формулой в MS Excel =СРЗНАЧ. Этой же формулой можно рассчитать и средний абсолютный прирост (средний показатель изменения уровня ряда). Эти 5 два показателя рассчитываются по формуле простой средней арифметической. Для того, чтобы рассчитать средний темп роста, применяется формула средней геометрической =СРГЕОМ. Средний темп прироста вычисляется вычитанием из среднего темпа роста 100% или 1 (1 и 100% для MS Excel равнозначные значения, разница только в формате представления).

2. Выявление тенденции (тренда) в рядах динамики.

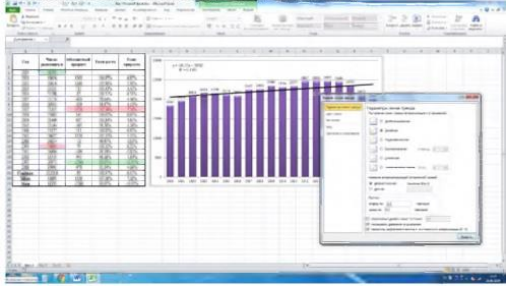

Чтобы получить прогноз, можно воспользоваться функциями = ПРЕДСКАЗ.

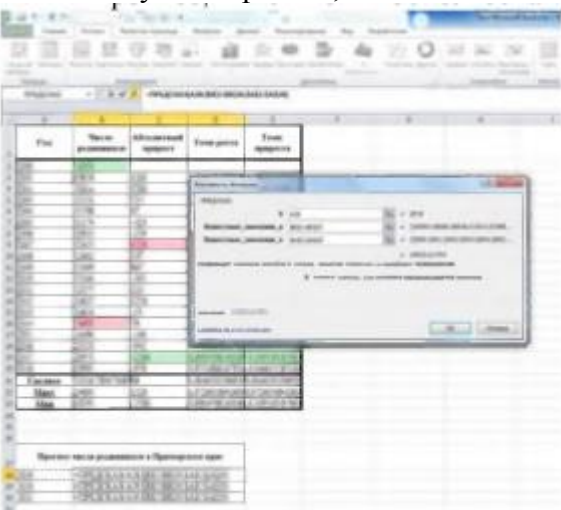

Прогноз, полученный подстановкой в уравнение регрессии (в нашем случае линейный тренд) ожидаемого значения фактора, называют точечным прогнозом. Предварительно вычисляется стандартная ошибка прогноза по формуле = СТАНДОТКЛОН. Затем вычисляем доверительный интервал по формуле = ДОВЕРИТ. Уровень значимости примем стандартное значение 0,05. В поле «размер» ставим значение 10, т.к. имеем данные за 10 лет. Если данных по годам будет больше или меньше, соответственно ставим в «размер» число, равное количеству лет. Можно использовать формулу = СЧЕТ для подсчета данных в динамическом ряду.

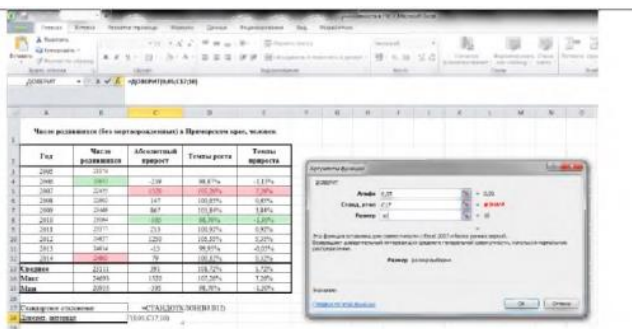

Далее строим нижнюю и верхнюю границы прогнозного интервала, вычитая и прибавляя соответственно к точечному прогнозу полученное значение функции ДОВЕРИТ.

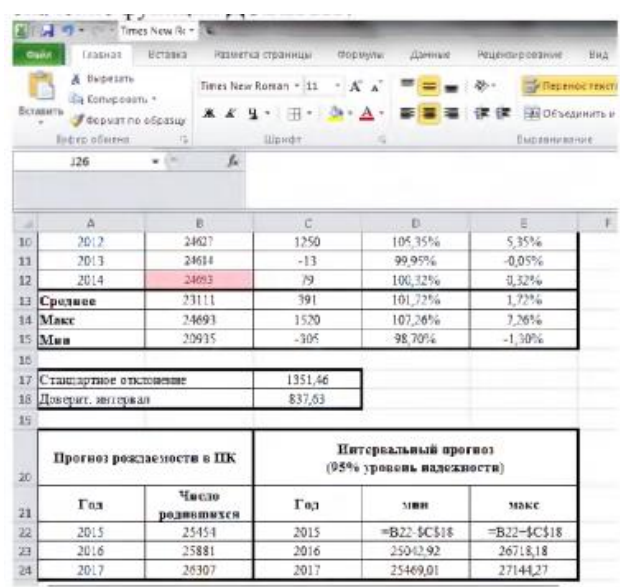

Несмотря на рост показателей, уровень рождаемости в течение многих лет не обеспечивает простого воспроизводства населения в Приморском крае. Поэтому необходимы дальнейшие и эффективные меры социально-экономического и собственно демографического характера для приведения уровня воспроизводства населения в соответствие с общественной необходимостью. Изменение репродуктивных установок населения, повышение потребности в детях - задача-максимум, глобальная цель политики в области рождаемости, для достижения которой необходимо длительное время. Ближайшая задача состоит в расширенном воспроизводстве здоровых поколений, улучшении условий реализации репродуктивных установок.

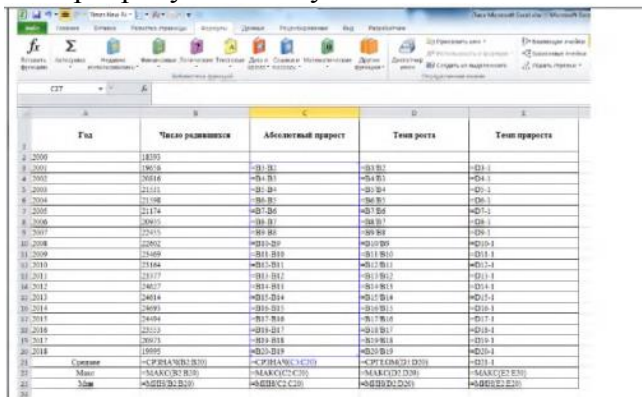

Помимо средних показателей определим года с максимальными и минимальными показателями рождаемости в Приморском крае.

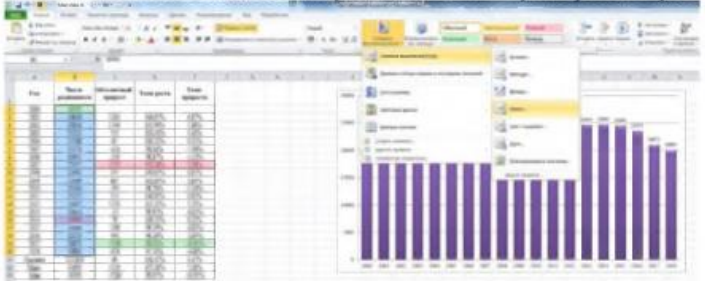

С помощью условного форматирования можно выделить года, когда наблюдались максимальные и минимальные показатели в динамике рождаемости. В 2014 году достигнут самый высокий показатель рождаемости за последние 19 лет, а минимальное число родившихся за этот период зафиксировано в 2000 году. Максимальные приросты наблюдались в 2007 году. В 2017 году наблюдался максимальный отрицательный прирост или убыль. Показатель «среднее» в столбце «Число родившихся» означает, что в Приморском крае ежегодно рождается в среднем 22216 детей. Средний абсолютный прирост свидетельствует о том, что ежегодно в нашем регионе появляется на свет на 89 малышей

больше чем в предыдущем году. В процентном соотношении ежегодный прирост рождаемости составляет в среднем 0,47%. Демографические показатели в Приморском крае демонстрируют незначительное повышение рождаемости.

## **4. Критерии оценивания результатов обучения**

**«Зачтено»** выставляется обучающемуся, если он самостоятельно (или при помощи преподавателя) выполнил все практические задания, предусмотренные рабочей программой.

**«Не зачтено»** выставляется обучающемуся, если при ответе выявились существенные пробелы в знаниях основных положений учебной дисциплины, неумение с помощью преподавателя получить правильное решение конкретной практической задачи из числа предусмотренных рабочей программой учебной дисциплины.